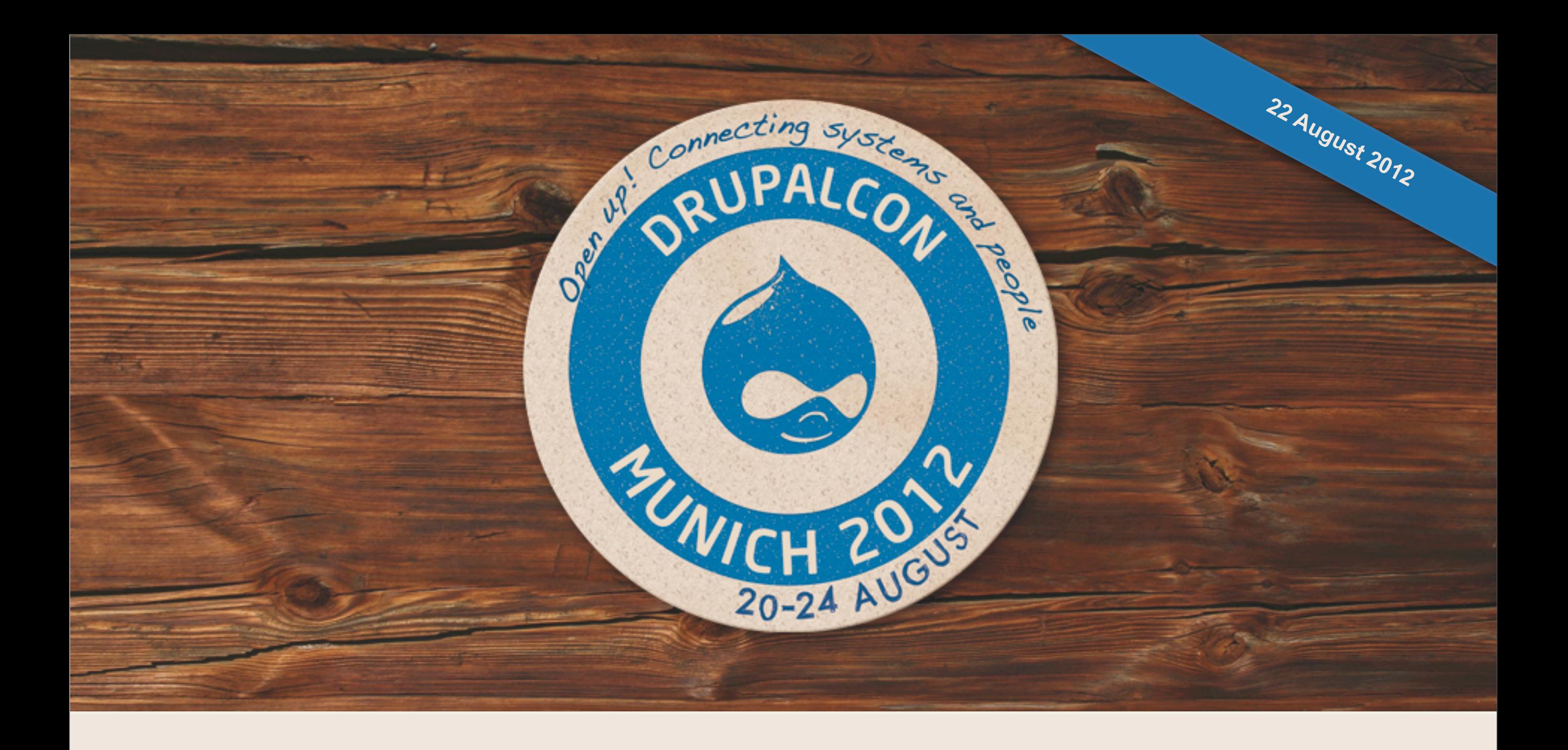

#### **Best Practices WYSIWYG**

(with inline image handling)

@jenlampton | http://www.jenlampton.com

Wednesday, August 22, 2012

### I AM @jenlampton

I have been using Drupal since D4.7

I build Drupal sites for other people

I consider myself a developer

I AM @jenlampton I have been using Drupal since D4.7 I build Drupal sites for other people I consider myself a developer

#### I HATE WYSIWYG EDITORS  $\left( \begin{array}{c} \mathbf{c} \\ \mathbf{c} \end{array} \right)$

## THERE'S A LOT TO COVER

- Drupal's Text Formats (Filtered HTML, Full HTML, etc)
- •Drupal's Filters PHP (line break, link, etc)
- •WYSIWYG editors JS (TinyMCE, CKEditor, etc)
- •A whole lot of **configurations**

## CONTRIB MODULES

- •WYSIWYG API (http://drupal.org/project/wysiwyg)
- •Better Formats (http://drupal.org/project/better\_formats)
- •IMCE (http://drupal.org/project/imce)
- IMCE Wysiwyg API Bridge [\(http://drupal.org/project/imce\\_wysiwyg\)](http://drupal.org/project/imce_wysiwyg)
- •Insert [\(http://drupal.org/project/insert\)](http://drupal.org/project/insert)
- Caption Filter [\(http://drupal.org/project/caption\\_filter\)](http://drupal.org/project/caption_filter)

### IF THERE'S TIME

- •Image Resize Filter [\(http://drupal.org/project/image\\_resize\\_filter\)](http://drupal.org/project/image_resize_filter)
- •Filefield Sources (http://drupal.org/project/filefield\_sources)
- •WYSIWYG filter [\(http://drupal.org/project/wysiwyg\\_filter\)](http://drupal.org/project/wysiwyg_filter)

### NOT COVERED

- •WYSIWYG fields (http://drupal.org/project/wysiwyg\_fields)
- •EPSA Crop [\(http://drupal.org/project/epsacrop\)](http://drupal.org/project/epsacrop)
- Other awesome WYSIWYG modules
- •Media [\(http://drupal.org/project/media\)](http://drupal.org/project/media)\*
- ALOHA [\(http://drupal.org/project/aloha\)](http://drupal.org/project/aloha) \*\*

# DEMO (MY CODE)

- Drupal 7
	- (the same principles apply to Drupal 6, but probably not to Drupal 8) $*$
- •Admin Menu module
	- [\(http://drupal.org/project/admin\\_menu\)](http://drupal.org/project/admin_menu)
- •Custom sub-theme of Bartik

(adds a style sheet: [https://github.com/jenlampton/wysiwyg\\_theme\)](https://github.com/jenlampton/wysiwyg_theme)

## DEMO (MY CONFIG)

#### **Users**

- •A new role called 'editor'
- •A new user called 'editor' in the editor role
- Permissions set accordingly for editors

#### **Content**

- Added an 'inline images' field to the Page type (field set to 'hidden' under display settings)
- •New content type 'Icon'

(inline images field aded, upload destination set to images/icons)

### LET'S GO!

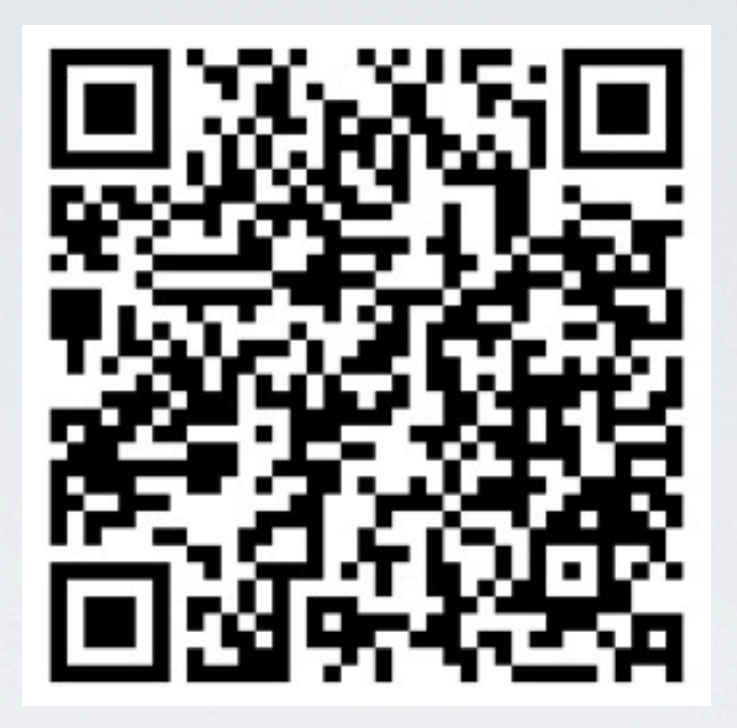

<http://bit.ly/RbedXc>

## BEST PRACTICES WYSIWYG

@jenlampton | [http://www.jenlampton.com](http://jenlampton.com)

Wednesday, August 22, 2012

#### photo credits:

DrupalCon Munich Slide Deck: <http://munich2012.drupal.org/speakers/speaker-resources>

Angry face: <http://www.last.fm/group/I+hate+shared+scrobblings+and+profles+of+artists>